# **Web Solutions**

# **Water Well Record Management**

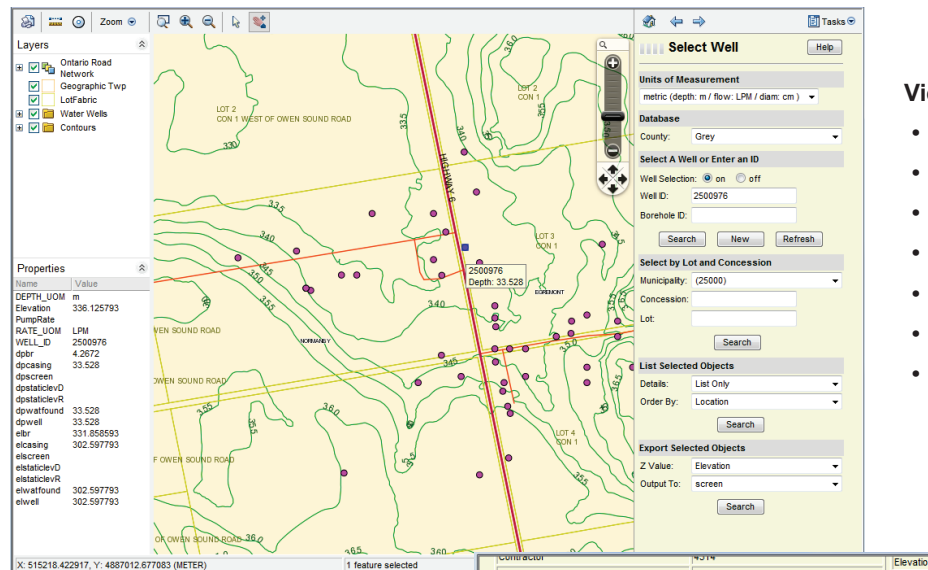

Form Version

h

### **View and Edit**

- Examine well logs -
- Graphical view of formations
- Update with validity checks
- Adjust well location
- Add new log records
- Interactively select wells

 $336.1$ 

• Perform queries

### **Featuring** -

- Ontario Ministry of the Environment database formats (multi-table)
- Geological Survey of Canada sediment protocols
- Ontario Basic Mapping (OBM)
- Tax Assessment parcels reference layers
- Customizable templates -

Water Well Report

- Browser-based (MS Edge/IE, Google Chrome, Mozilla FireFox, Apple Safari)
- Developed for Esri ArcGIS Enterprise, Autodesk Infrastructure Map Server and MapGuide Open Source

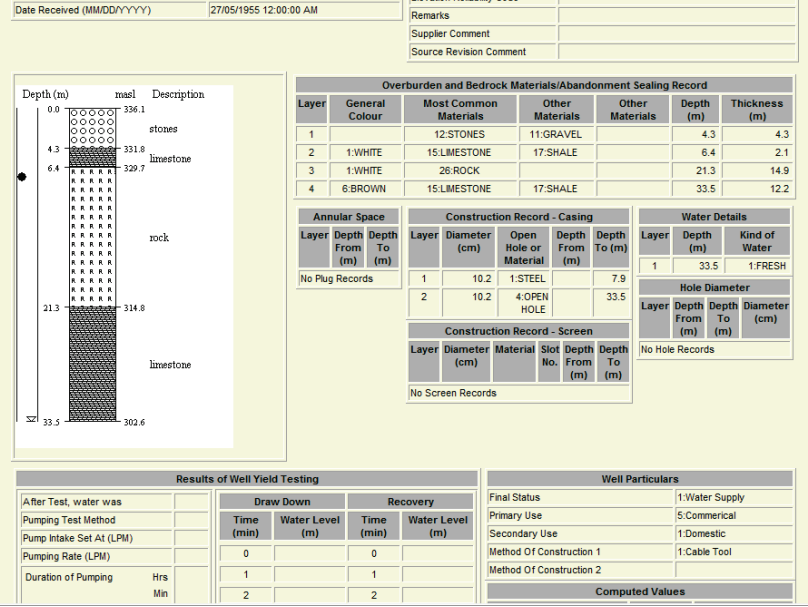

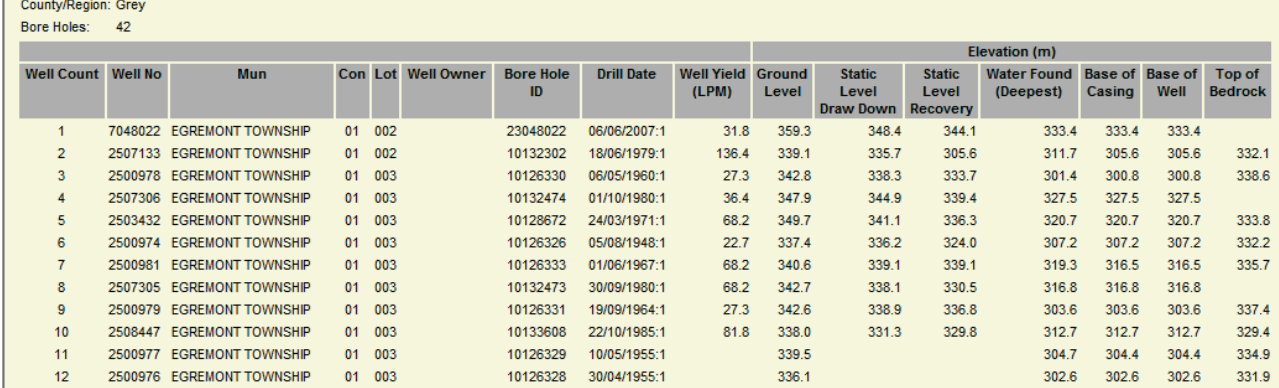

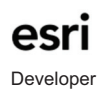

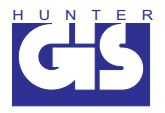

# **Water Well Record Management Solutions**

The Hunter GIS Web-based Ontario Water Well Record Management solution permits web enabling of a wide variety of base map layers including orthophoto, elevation mass points, topographic contours, parcel mapping and many other resource and land use planning layers with linked databases.

There are three levels of functionality for the Hunter GIS Water Well Record Management solution. Functional levels include:

### **1) Query and Viewing** -

- Navigate (zoom goto) parcel address where database support is available. -
- Navigate to geographic township, lot and concession where database support is available. -
- Navigate to specific well record number in the water well database. -
- Perform a buffer query around a point, line or polygon and display a database extract for each well selection.
- Select an individual well and display the digital record with on the fly graphic display of the well (vertical stratigraphy) -
- Perform ad hoc queries from the water well database.

## **2) Online Live Update (Trusted User or Redline)** -

- Digitize new well locations on the mapping layers and add attributes to the database. -
- Relocate existing wells to a new location and look up new elevations and update the digital database. -
- Update existing digital database to correspond to drillers records or to hydrogeological reports. -
- Write back to original map layers and linked databases or alternatively store on redline layers and temporary database for future

### **3) Analysis (optional)** -

- Generate a list of the selected wells in comma delimited format. -
- List may be output to the screen (for viewing) or to a download file. -
- List contains:

Well ID, Bore Hole ID, Easting, Northing

an elevation or depth (Z-value): Bedrock, Static Level, Water Found, Casing, Screen, MOEE Well Log or GSC Well Log

- Only wells that have non-null values for Easting, Northing and the selected Z-value (or formations for the Log options) are output. -
- Log data may be used with the Autodesk Borehole Importer. -
- Non-log data can be imported as points into Autodesk Civil 3D or other 3D surface modelling software for surface generation.

#### 4)Transect Profiling

- Digitize a straight or irregular transect line and compute a vertical profile from elevation mapping
- Select wells within a buffer distance or individually
- Project wells onto vertical profile and compute vertical data formations, hydraulics, water found, etc.
- Customizable PDF output including: perper and plot dimensions, reference maps, north arrow, plot date, fromation and marker legends, X and Y axis labelling, titles, text areas and images (logos).

The Hunter GIS Water Well Record Management solutions provides provincial scale water well record management with update from Regional Offices, by Drillers and other 'trusted users'. Data may be centralized or distributed at Regional Centres. Reports may be customized.

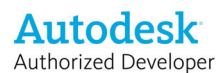

 $P^2 = 22$ 

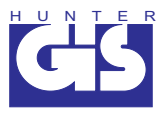